# **LEMBAR KERJA PESERTA DIDIK DARING (LKPD) PEMBELAJARAN 2 PEMROGRAMAN DASAR PASCAL 1**

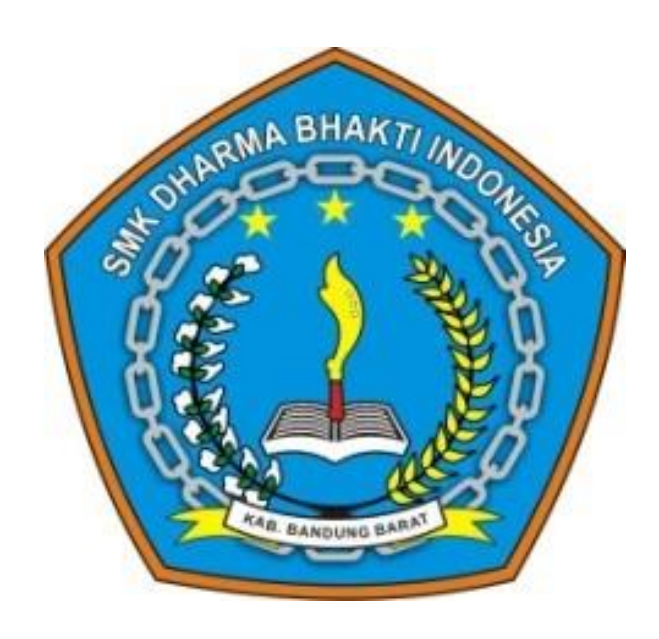

Mata pelajaran : Pemrograman Dasar Kelas/semester : X/1 Tahun pelajaran : 2020/2021

- Kompetensi keahlian : Rekayasa Perangkat Lunak
	-
	-
- Materi : Pemrograman Dasar Pascal
	-

### **YAYASAN PANORAMA PUTRA INDONESIA BANDUNG BARAT SEKOLAH MENENGAH KEJURUAN (SMK) DHARMA BHAKTI INDONESIA**

**Program KeahlianFarmasi, RekayasaPerangkatLunak&Keperawatan IzinOperasional : 421/3405 Disdikpora 2016** Jl. SMP Rt. 04/04 Ds. Batujajar Barat Kec. Batujajar, Kab. Bandung Barat 40561

## A.Kegiatan Mandiri

- A. Kompetensi dasar
	- 3.4 Menerapkan penggunaan tipe data, variabel, konstanta, operator, dan ekspresi
	- 4.4 Membuat kode program dengan tipe data, variabel, konstanta, operator dan ekspresi
- B. Indikator pencapaian kompetensi
	- 4.4.6 Melakukan pembuatan code program pada aplikasi pascal android dengan penerapan variabel.
	- 4.4.7 Melakukan pembuatan code program pada aplikasi pascal android dengan penerapan konstanta.
- C. Tujuan Pembelajaran Melalui latihan dan uji coba pembuatan kode program pada aplikasi pascal android peserta didik mampu:
	- a. Menilai bentuk dan fungsi variabel dengan penuh percaya diri;
	- b. Menilai bentuk dan fungsi konstanta dengan penuh percaya diri;

#### D. Topik

Penggunaan kode program variable dan konstanta pada aplikasi pascal android.

#### E. Alat dan bahan

- $\checkmark$  Aplikasi pascal android
- $\checkmark$  Video pembelajaran 1
- $\checkmark$  Handphone android
- $\checkmark$  Internet
- $\checkmark$  Google form
- F. Alokasi waktu

Waktu yang disediakan 45 menit untuk menyelesaikan kegiatan mandiri dan kelompok

- G. Intruksi kerja
	- 1) Sebelum melakukan uji coba penerapan variable dan konstanta dalam Bahasa pemrograman pada aplilkasi pascal diharapkan anda sudah menongton video pembelajaran 2.
	- 2) Persiapkan aplikasi pascal android dengan mendownload pada link berikut " [Turbo Pascal Android](https://play.google.com/store/apps/details?id=com.duy.pascal.compiler) ", kemudan install pada hp android anda.
	- 3) Lakukan praktik uji coba pembuktian penerapan variable dan konstanta pada aplikasi pascal android yang tersedia pada sub langkah kerja.
- 4) Buat lah laporan hasil analisa uji coba penerapan Variabel dan Konstanta yang diterapkan pada aplikasi pascal android, berupa hasil kajian, listing program, dan output program (gunakan gambar Screenshot).
- 5) Laporan hasil analisa uji coba dituangkan pada google form berikut: [Laporan Hasil Uji Coba](https://forms.gle/QMod1E5k3n3DXsd59)
- H. Langkah Kerja
	- a) Penerapan Variabel

Variabel adalah 'penanda' identitas yang digunakan untuk menampung suatu nilai. Nilai tersebut dapat diubah sepanjang kode program. Berikut penerapan variable:

1) Buka aplikasi pascal android anda kemudian buat file baru dengan nama file " **Biodata** "

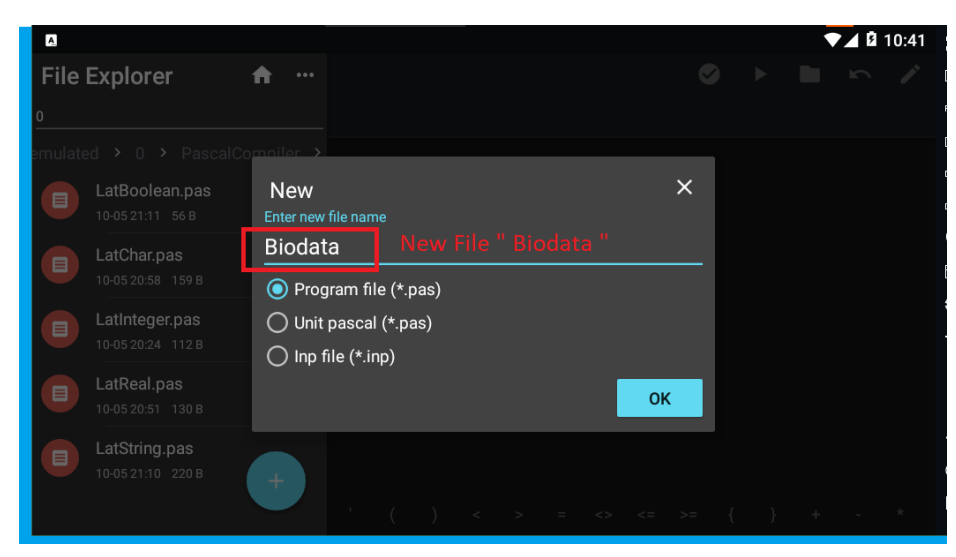

2) Tulis Listing Program berikut pada aplikasi pascal android (perhatikan penulisan huruf besar, huruf kecil, tanda baca yang digunakan, serta ejaan harus sesuai, kalo tidak akan error):

```
program biodata;
uses crt;
var
   nama,alamat, sekolah:string;
   umur:integer;
begin
   nama:='Andika';
   alamat:='Jl. Kemerdekaan no.9';
  umur:=17;
     sekolah := 'SMK Dharma Bhakt Indonesia';
```

```
 writeln(nama);
   writeln(umur);
   writeln(alamat);
   writeln(sekolah);
   readln;
end.
```
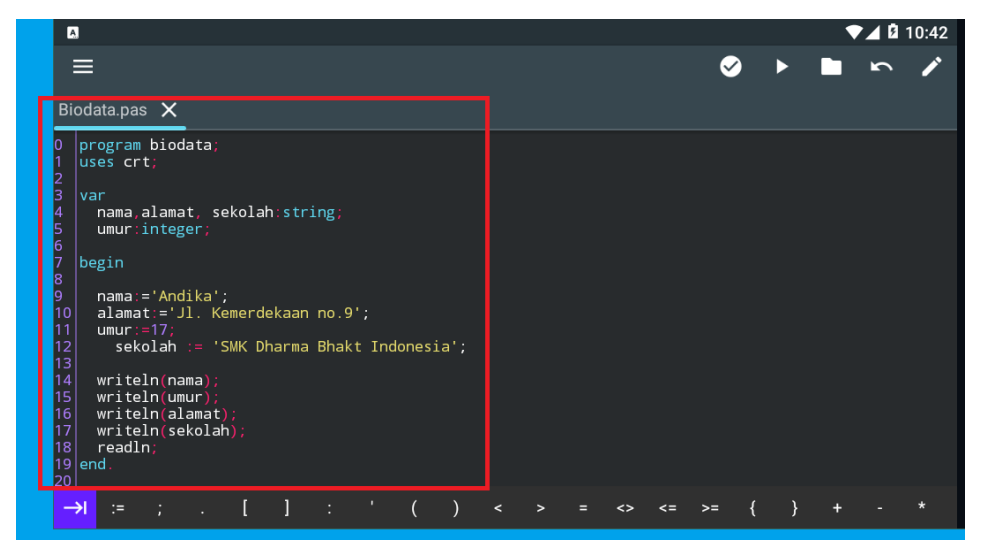

Keterangan: Tulisan yang bercetak tebal merupakan contoh penulisan dan pendeklarasian variable.

- $\overline{\bullet}$  10:42 0 **F** B  $\sim$  / Biodata.pas X program biodata rar<br>-nama,alamat, sekolah:string<br>-umur:integer; nama:='Andika';<br>alamat:='Jl. Kemerdekaan no.9';<br>umur:=17:<br>sekolah := 'SMK Dharma Bhakt Indonesia'; writeln(nama);<br>writeln(umur);<br>writeln(alamat)<br>writeln(sekolah<br>readln;
- 3) **Klik Run** untuk menjalankan program

4) Hasil compile program:

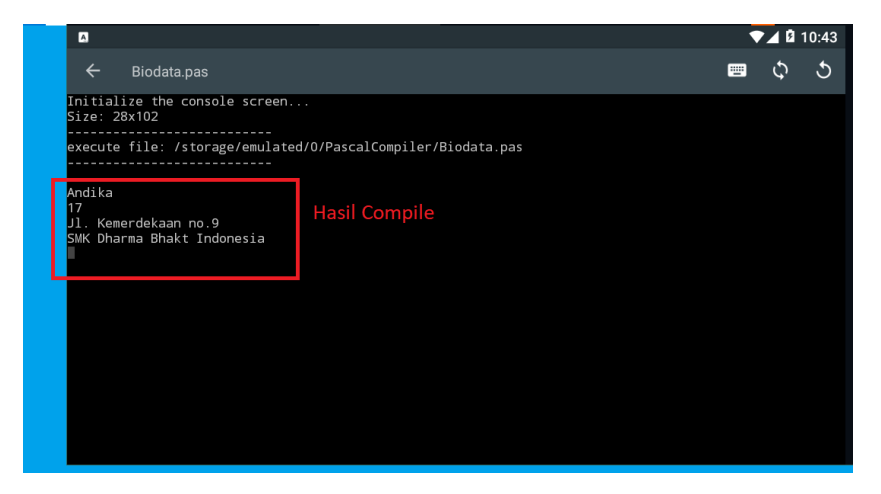

#### b) Penerapan Konstanta

Konstanta adalah variabel yang nilainya bersifat tetap dan tidak dapat diubah sepanjang kode program. Umumnya konstanta digunakan untuk nilai yang tidak akan berubah, seperti nilai phi dalam matematika yang bernilai 3.14, atau kecepatan\_cahaya yang bernilai 299.792.458 m/s. Berikut contoh penerapan konstanta:

1) Buka aplikasi pascal android anda kemudian buat file baru dengan nama file " **konstanta** "

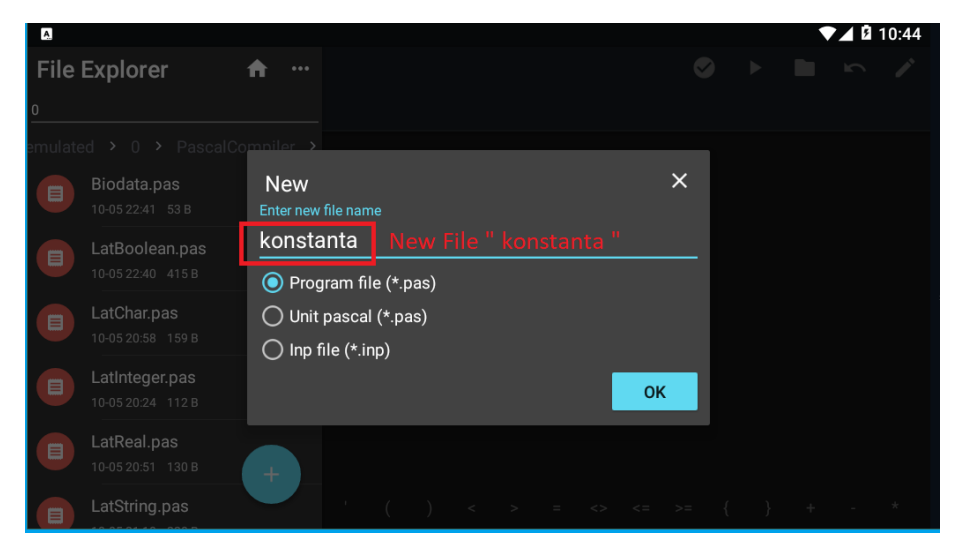

2) Tulis Listing Program berikut pada aplikasi pascal android (perhatikan penulisan huruf besar, huruf kecil, tanda baca yang digunakan, serta ejaan harus sesuai, kalo tidak akan error):

```
program konstanta;
uses crt;
const
   phi=3.14;
   dollar=13000;
   nama='Joko';
var
   situs:string='SMK Dharma Bhakti Indonesia';
begin
   writeln(phi:4:2);
   writeln(dollar);
   writeln(nama);
   writeln(situs);
   readln;
end.
```
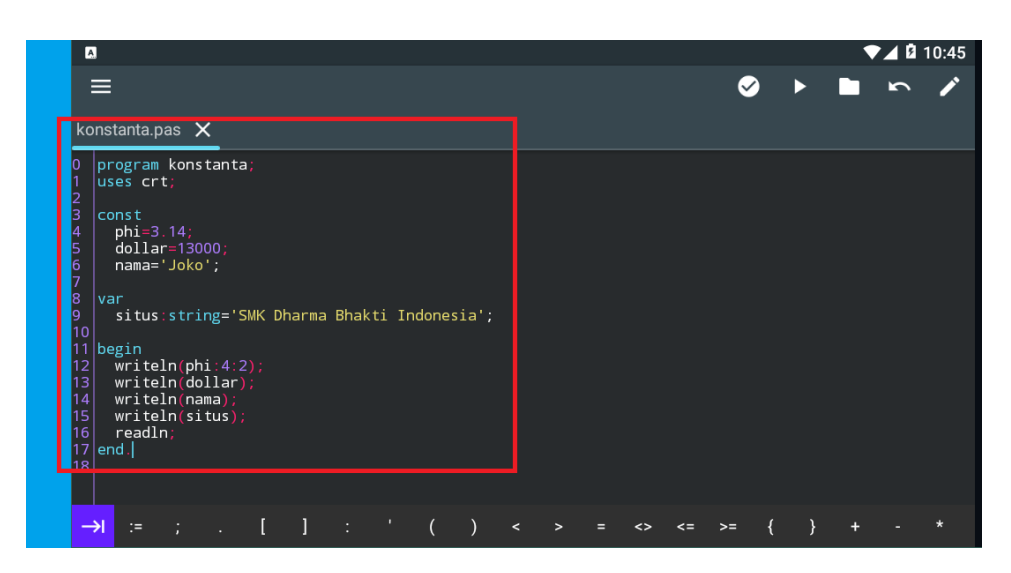

Keterangan: Tulisan yang bercetak tebal merupakan contoh penulisan dan pendeklarasian konstanta.

3) Klik Run untuk menjalankan program

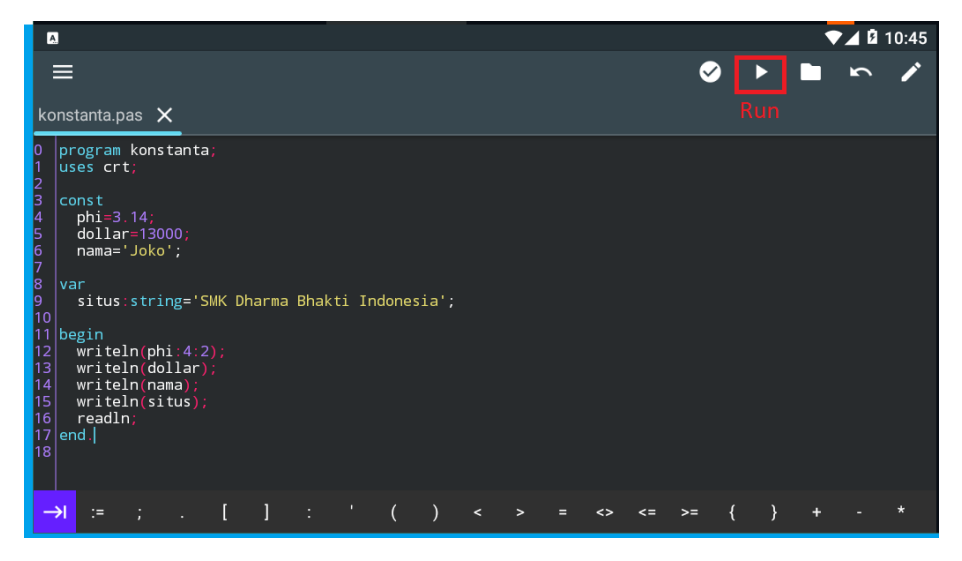

4) Hasil compile program:

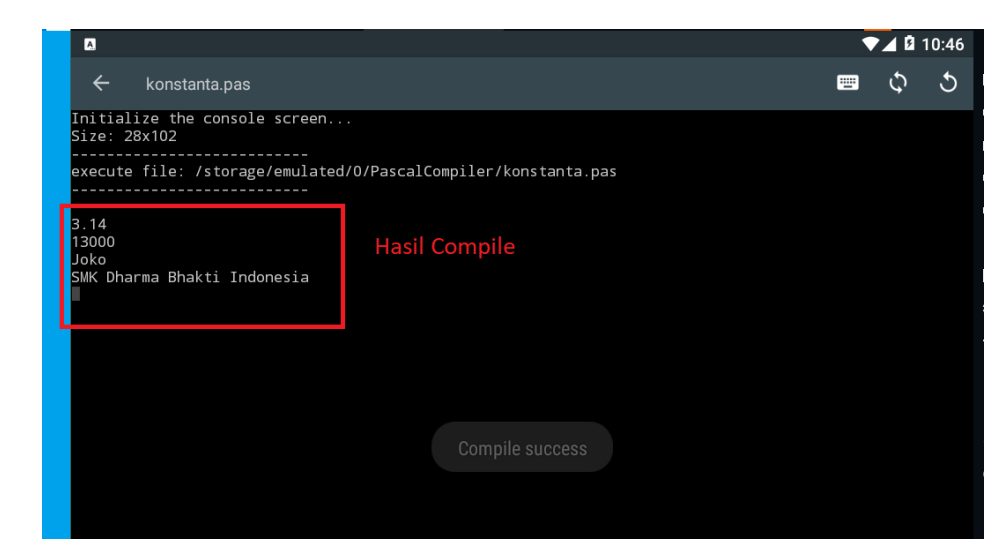

## B.Kegiatan Kelompok

- A. Intruksi kerja
	- 1) Lakukan diskusi kelompok melalui WA Group maupun chat Google classroom, sesuai kelompok yang telah ditentukan.
	- 2) Analisis kasus soal yang akan diberikan dan diskusikan dalam kelompok
	- 3) Kerjakan kasus soal pada aplikasi pascal android sebagai pembuktian tidak ada koding yang error.
	- 4) Buat laporan hasil pembuatan program sederhana pada aplikasi pascal, dengan menuangkan laporan pada google form berikut " [Laporan Kegiatan](https://forms.gle/GgPhP6rUfYHNZsLK6)  [Kelompok](https://forms.gle/GgPhP6rUfYHNZsLK6) " (klik link tersebut).
	- 5) Presentasikan hasil kegiatan kelompok pada sesi google meet, 1 kelompok perwakilan 1 orang.
- B. Kasus

Buatlah kode program dalam Bahasa pascal dengan menerapkan berbagai tipe data sehingga menghasilkan keluaran atau output sebagai berikut:

- a. Nama : Joni Iskandar Kusuma
- b. Alamat : Bandung Barat
- c. Usia : 17

Hasil Keluaran yang diharapkan seperti Nampak gambar berikut:

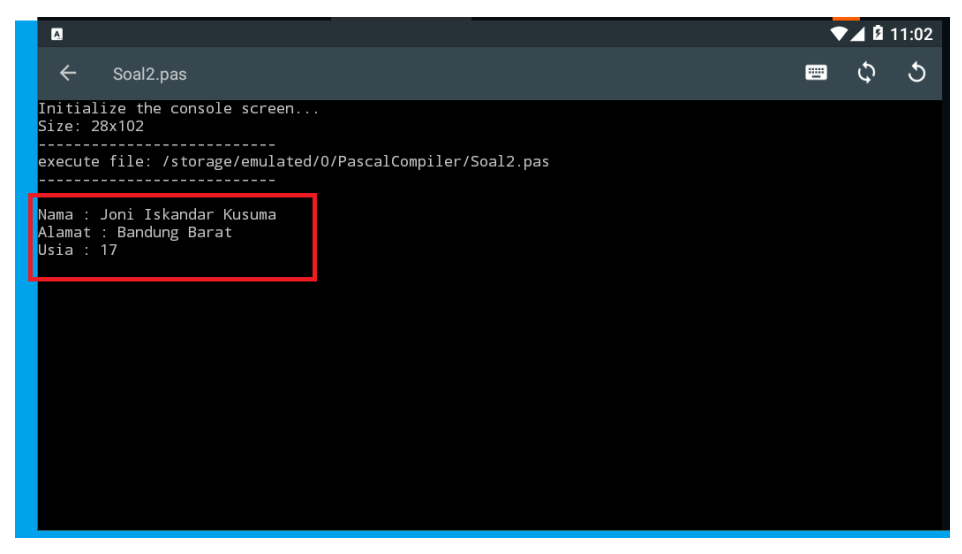

C. Penilaian

Rubric penilaian keterampilan:

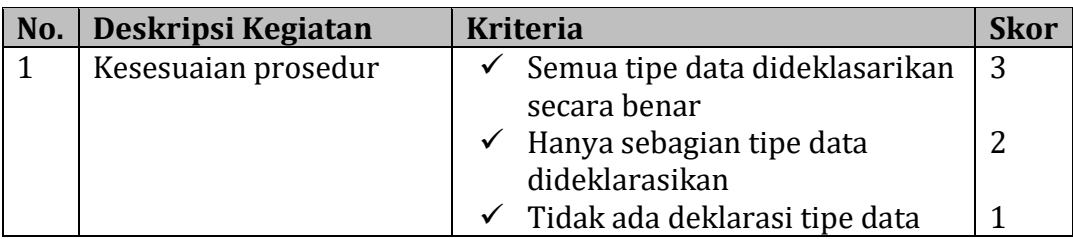

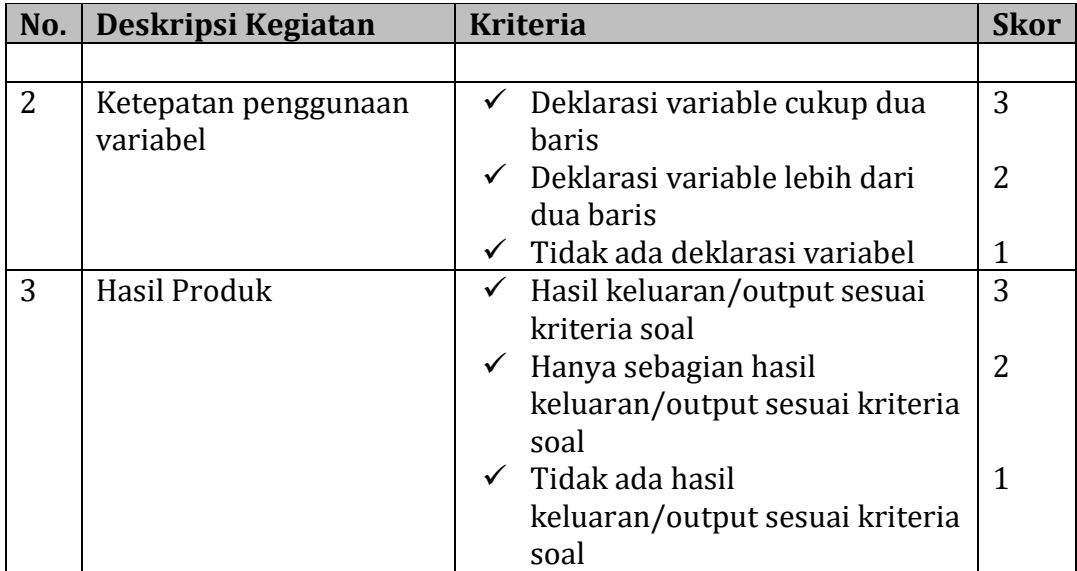

Nilai Akhir = Skor Perolehan Skor Maksimal X 100